## Fichier:Sauvegarder un classeur - Excel excel4.png

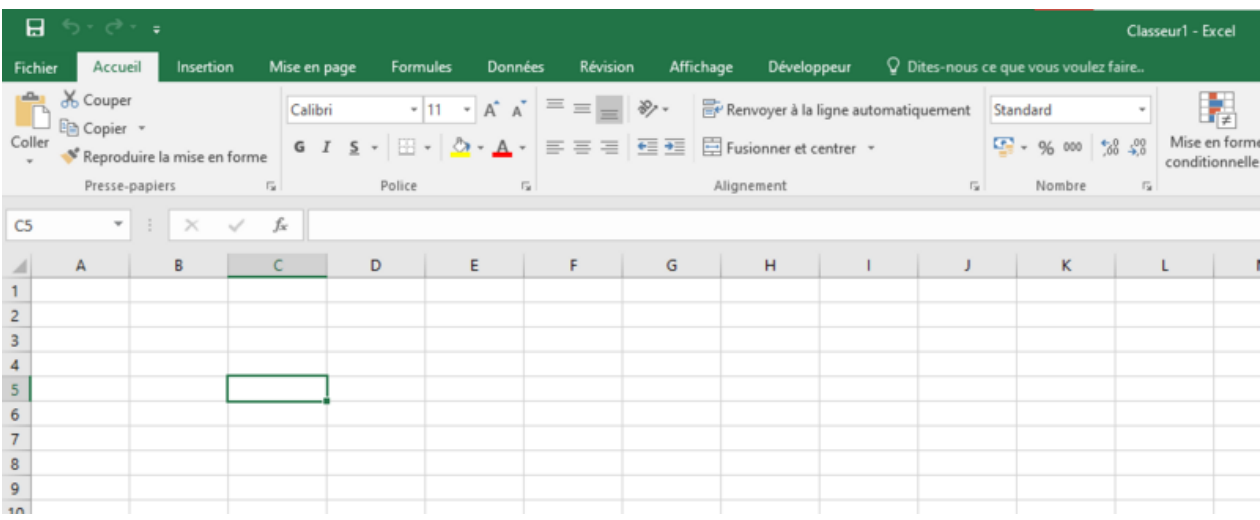

Taille de cet aperçu :799 × 320 [pixels](https://rennesmetropole.dokit.app/images/thumb/c/c6/Sauvegarder_un_classeur_-_Excel_excel4.png/799px-Sauvegarder_un_classeur_-_Excel_excel4.png). Fichier [d'origine](https://rennesmetropole.dokit.app/images/c/c6/Sauvegarder_un_classeur_-_Excel_excel4.png) (1 021 × 409 pixels, taille du fichier : 25 Kio, type MIME : image/png)

Sauvegarder\_un\_classeur\_-\_Excel\_excel4

## Historique du fichier

Cliquer sur une date et heure pour voir le fichier tel qu'il était à ce moment-là.

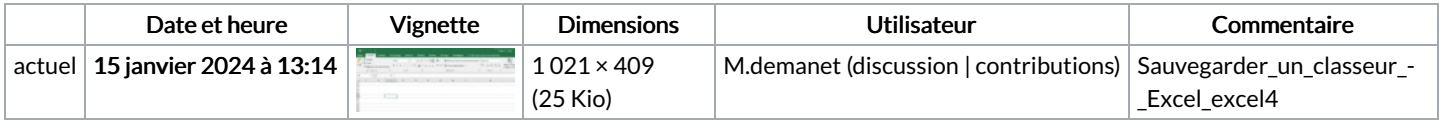

Vous ne pouvez pas remplacer ce fichier.

## Utilisation du fichier

Les 2 pages suivantes utilisent ce fichier :

[Sauvegarder](https://rennesmetropole.dokit.app/wiki/Sauvegarder_un_classeur_-_Excel) un classeur - Excel Écrire dans une [cellule](https://rennesmetropole.dokit.app/wiki/%25C3%2589crire_dans_une_cellule_-_Excel) - Excel

## Métadonnées

Ce fichier contient des informations supplémentaires, probablement ajoutées par l'appareil photo numérique ou le numériseur utilisé pour le créer. Si le fichier a été modifié depuis son état original, certains détails peuvent ne pas refléter entièrement l'image modifiée.

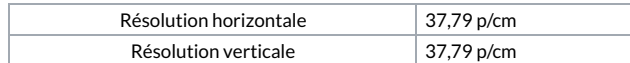